# Ti $kz$  für Automaten

Ein Paper über Ti $kz$  für Informaiker zum zeichnen von Automaten

Hauke Stieler Universität Hamburg $1$ 

22. April 2015 ver.: 0.2 de DE

#### Zusammenfassung

Hier wird es eine kurze Erklärung zum zeichnen von Automaten mit Hilfe von Tikz geben. Da ich selbst kein Profi im gebiet bin, bitte ich Ideen, Fehler, Anmerkungen und Anregungen an meine E–Mail–Adresse [mail@hauke-stieler.de](mailto:mail@hauke-stieler.de) zu senden.

Allgemein wird dies auch mehr eine Sammlung an Beispielen<sup>[2](#page-0-0)</sup> zu verschidenen Automaten(modellen), die im Laufe der FGI I Vorlesung im SoSe15 fortgeführt wird.

<span id="page-0-0"></span> $^1\rm{F}\ddot{u}r$  weiteren Kontakt kerne auch über die Kennung  $4\texttt{stieler}.$ 

 ${}^{2}$ Für eine weitaus ausführlichere Darbietung von Ti $kz$  gibt es diese 1165-Seiten-PDF als genüssliche Abendlektüre: Tik[z manual](ftp://ftp.fau.de/ctan/graphics/pgf/base/doc/pgfmanual.pdf)

# Inhaltsverzeichnis

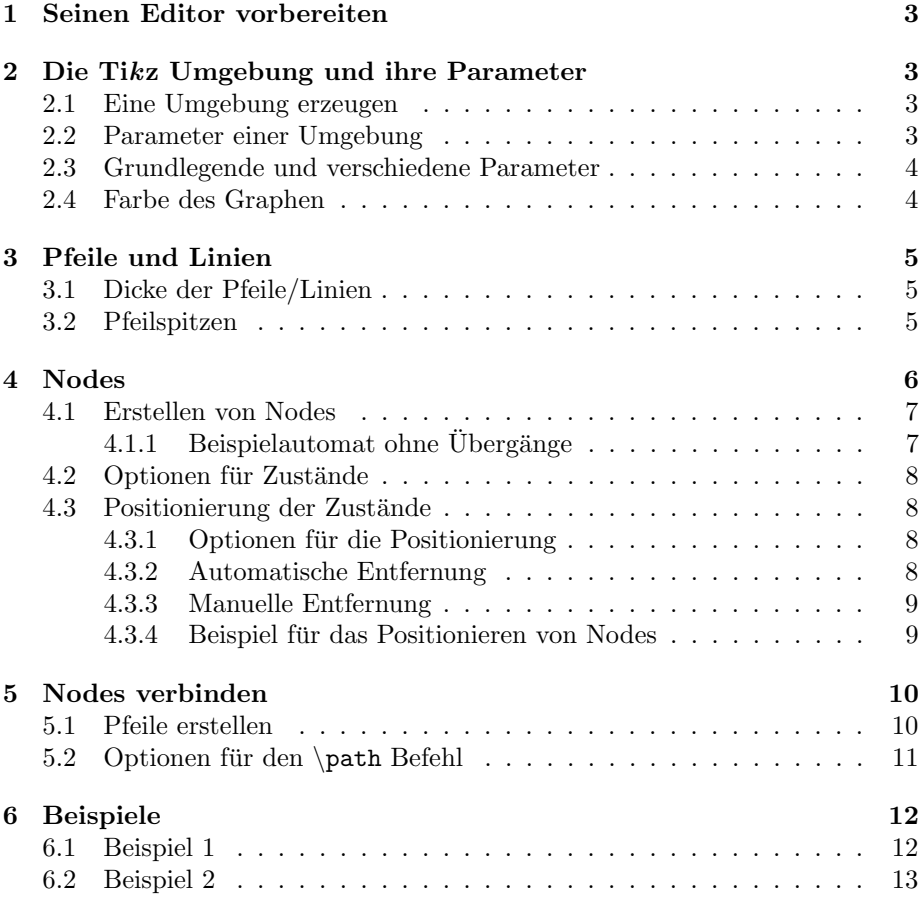

#### Copyright

Auf Basis von Urheberrechtlichen Gründen (des Urheberrechtesgesetzes der Bundesrepublik Deutschland vom 9. September 1965 in der jeweils geltenden Fassung) ist die Vervielfältigung, Weiterhabe, Umwandlung in (Audio-)Visuelle Daten und deren Ausstrahlung, sowie das Übernehmen von wortgleichen Inhalten ist nur mit schriftlicher Genemigung erlaub.

Des weiteren garantiere ich für keinerlei Richtigkeit und Vollständigkeit dieses Dokumentes.

# <span id="page-2-0"></span>1 Seinen Editor vorbereiten

Natürlich braucht man zum benutzen von Ti $kz$  das gleichnamige Packet, welches man einfach mit \usepackage einfach benutzen kann. Neben diesem müssen wir aber noch weitere, spezielle Tikz -Bibliotheken importieren.

```
1 \ usepackage { tikz }
2 \ usetikzlibrary { arrows , automata , positioning }
```
Code 1: Alle Pakete, die wir benutzen (möchten).

Es gibt noch viele weitere Bibliotheken von Tikz , doch die hier genannten brauchen wir (und sind für Automaten die wichtigsten).

# <span id="page-2-1"></span>2 Die Tikz Umgebung und ihre Parameter

## <span id="page-2-2"></span>2.1 Eine Umgebung erzeugen

Hier nun ein kleines Beispiel zum zeichnen von Graphen (gezeichnete Automaten sind ja auch Zustands*graphen* ;) ).

Tikz benutzt zum zeichnen von Graphen sogenannte nodes und paths. Nodes sind dabei die Zustände/Boxen/Kreise eines Graphen, der path beschreibt eine oder mehrere Linien dazwischen.

Um in Tikz los zeichnen zu können, müssen wir eine Umbebung beginnen/erzeugen:

1 \ begin { tikzpicture }  $\,2$ 3 \end{ tikzpicture }

Code 2: Eine einfache Tikz Umgebung erstellen.

#### <span id="page-2-3"></span>2.2 Parameter einer Umgebung

Für diese Umgebung können wir uns verschiedene Parameter heraussuchen, die wir nutzen möchten. Hier ein Beispiel:

```
1 \begin{tikzpicture}[->,
2 > = stealth ',
3 shorten >= 5pt,
4 node distance = 2.8 cm ,
5 semithick ]
6\,7 \end{ tikzpicture }
```
Code 3: Ein Beispiel mit Parametern in einer Tikz Umgebung.

Hier eine kurze Erklärung der Parameter:

- -> : Alle Linien zwischen nodes sind nun Pfeile
- >=stealth' : Die Pfeilspitzen sind ausgefüllt und dreieckig
- shorten >= 5pt : Die Pfeilspitzen hören 5pt vor der node auf
- node distance=2.8cm : Alle nodes sind 2.8cm voneinander entfernt
- semithick : Gibt die Dicke eines paths an

Zu den einzelnen Parametern jedoch jetzt mehr.

#### <span id="page-3-0"></span>2.3 Grundlegende und verschiedene Parameter

Hier nun ein paar grundlegende Parameter.

- - : Alle verbindungen sind normale Linien
- -> : Alle verbindungen sind Pfeile
- >= <Option> : Legt die Art der Pfeilspitze fest
- shorten >=  $x :$  Entfernung Pfeilspitze Node in  $x$  (z.B. 5pt, 1cm, ...)

#### <span id="page-3-1"></span>2.4 Farbe des Graphen

Uber die Parameter kann man auch gleich die Farbe des gesamten Bildes ange- ¨ ben. Dazu einfach color=<color> als Option wählen.

Dabei kann man Standardfarben, wie red, green, blue, ... wählen und diese in ihrer Helligkeit per !<prozent> beeinflussen.

```
1 \begin{tikzpicture}[->,<br>2 thin,
2 thin,<br>3 color
           color=red !60]
\frac{4}{5}\end{tikzpicture}
```
Code 4: W¨ahlen einer hell roten Farbe (60% rot, 40% weiß/hintergrund)

# <span id="page-4-0"></span>3 Pfeile und Linien

## <span id="page-4-1"></span>3.1 Dicke der Pfeile/Linien

Es gibt verschiedene Dicken für Pfeile und Linien (oben: super dünn, unten: super dick):

- \ultra thin
- \very thin
- \thin
- $\bullet$  \semithick
- $\bullet \ \thinspace \text{thick}$
- \very thick
- \ultra thick

## <span id="page-4-2"></span>3.2 Pfeilspitzen

Um Pfeile richtig nutzen zu können braucht man die Tikz Bibliothek arrows:

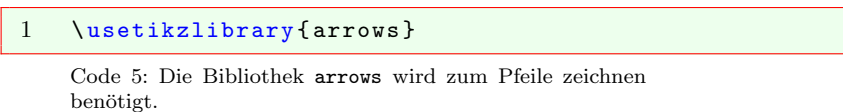

Es gibt viele verschiedene - teils seltsame - Pfeilarten. Die Pfeilart kann ebenfalls als Option am Anfang angegeben werden.

```
1 \begin{tikzpicture}[->,<br>2 > -< Pfeilart >]
           2 >= < Pfeilart >]
\sqrt{3}4 \end{ tikzpicture }
```
Code 6: Angabe einer Pfeilart.

Hier eine kleine - ebenfalls für Automaten interessante - Auswahl:

- keine Angabe : —
- $\bullet$  latex :  $\longrightarrow$
- $\bullet$  latex' :  $\longrightarrow$
- $\bullet$  stealth :  $\longrightarrow$
- $\bullet$  stealth' :  $\longrightarrow$
- triangle <Winkel> und open triangle <Winkel> :

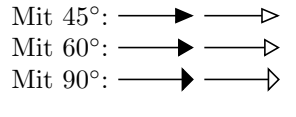

- angle <Winkel> Mit  $45^\circ$ :  $\rightarrow$ Mit  $60^\circ$ :
	- Mit  $90^\circ$ :

Die Option ' bewirkt bei latex' das hyperbolische zuspitzen des Dreiecks. Bei stealth' werden die Ecken abgerundet.

Außerdem kann man mit der Option ->> einen doppelten Pfeil erzeugen (z.B. mit der stealth' Option:  $\longrightarrow$ ). Dies geht bei allen Arten von Pfeilen.

# <span id="page-5-0"></span>4 Nodes

Nodes sind die Zustände in einem Automaten. Dank der Bibliothek automata gibt es schon verschiedene vordefinierte Eigenschaften.

Um mit Automaten und verschiedenen Optionen zu Automaten arbeiten zu können muss die Bibliothek automata eingebunden werden.

Damit man die erzeugten Nodes auch einfach und schnell positionieren kann, sollte man zudem die Bibliothek positioning benutzen:

```
1 \usetikzlibrary { automata }<br>2 \usetikzlibrary { positioni
     \usetikzlibrary {positioning}
```
Code 7: Nutzen der Bibliothek automata und positioning

## <span id="page-6-0"></span>4.1 Erstellen von Nodes

Nun können wir die ersten Nodes mit \node erstellen. Wobei folgende Syntax beachtet werden sollte:

```
1 \ node [ < Optionen >] ( name ) [ < Optional : Position >] { text
        };
```
Code 8: Syntax des \node Befehls.

Wird keine Position angegeben befindet sich der Zustand am Nullpunkt (normalerweise ganz links). Die Parameter der Positioniertung werden später noch besprochen.

Wichtig zu bemerken ist auch, dass der Text auch im Mathe-Modus angegeben werden kann um so z.B. Indizes anzugeben.

#### <span id="page-6-1"></span> $4.1.1$  Beispielautomat ohne Übergänge

So kann nun ein Automat aussehen, wenn man drei Zustände  $z_0$ ,  $z_1$ , und  $z_2$ erzeugt.

```
1 \begin{tikzpicture}[->,
2 >=stealth',
3 semithick ]
4
5 \node [state, initial] (0) {z_0};6 \node [state] (1) [right of=0] \{z_1\};<br>7 \node [state, accepting] (2) [right of=1] \{z_2\};
7 \node [state, accepting] (2) [right of=1] \{z_2\};<br>8 \end{tikzpicture}
    \end{tikzpicture}
```
Code 9: Zeichnen eines einfachen Automaten.

Hier also das Ergebnis:

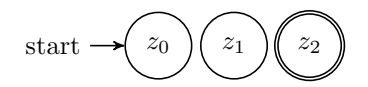

Abbildung 1: Ein simpler Automat mit 3 Zuständen.

Auch hier können dem Befehl \node verschiedene Parameter aus automata übergeben werden.

## <span id="page-7-0"></span>4.2 Optionen für Zustände

Hier eine Liste an nützlichen Optionen für Zustände ( $\node$ s):

- state : Muss angegeben werden, damit es sich um einen Zustand handelt
- initial : Gibt an, dass dies der/ein Startzustand ist Erzeugt ein automatisches start-Label mit Pfeil
- accepting : Gibt an, dass dies der/ein Endzustand ist Erzeugt einen doppelten Kreis um den Zustand
- with output : Erzeugt einen Zustand mit Ausgabe Dazu jedoch mehr, wenn gewünscht

## <span id="page-7-1"></span>4.3 Positionierung der Zustände

Zustände können durch die Bibltiothek positioning ganz einfach angegeben werden.

#### <span id="page-7-2"></span>4.3.1 Optionen für die Positionierung

Für die Positionierung von Nodes gibt es unter anderem folgende Optionen, die - wie weiter unten beschrieben - auch kombiniert werden können:

- right, left, above, below : Rechts, links, über oder unter einer Node
- of = <Node> : Gibt von welcher Node man bei right, left, ... spricht
- and : Wenn man mehrere Entfernungen angeben möchte, nutzt man and Bsp.: [...=2cm and 1cm of A]

#### <span id="page-7-3"></span>4.3.2 Automatische Entfernung

Dabei ist für automatische Entfernungen die einfache Syntax zu beachten:

```
1 [ < Position > of = < Referenz - Node >]
```
Code 10: Syntax für die Positionierung von Nodes.

Den Wert der automatischen Entfernung wird mit node distance=... in cm, em, pt, ... angegeben. Also z.B.:

1  $[right of = A]$ 

Code 11: Automatische Positionierung einer Node rechts von A.

Dies positioniert die eine Node rechts neben der Node A, wobei die durch node distance=... gewählte Entfernung genommen wird.

#### <span id="page-8-0"></span>4.3.3 Manuelle Entfernung

Für manuelle Entfernungen, die man wie gewohnt per cm, em, pt, ... angeben kann (wie in LAT<sub>EX</sub> üblich), benutzt man folgende Syntax:

```
1 [ < Positionen > = < Entfernungen > of < Referenz - Node >]
```
Code 12: Syntax für die Positionierung von Nodes.

Also z.B.:

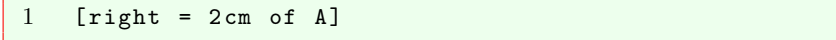

Code 13: Manuelle Positionierung einer Node rechts von A.

Dies positioniert die eine Node 2cm rechts neben der Node A.

#### <span id="page-8-1"></span>4.3.4 Beispiel für das Positionieren von Nodes

Man hat drei Nodes: a, b und c.

- Node  $b$  soll rechts über (2cm rechts, 1cm über) der Node  $a$  sein
- Node  $c$  soll automatisch unten rechts von  $a$  angeordnert werden

Hierzu kann man die Optionen geschickt kombinieren:

```
1 \begin{tikzpicture}[->,
2 >= stealth ',
3 semithick ,
4 node distance =2 cm ]
5
6 \node [state] (a) {a};
7 \quad \text{node} [state] (b) [above right=1cm and 2cm of a] \{b\};8 \node [state] (c) [below right of = a] {c};
9
10 \end{tikzpicture}
```
Code 14: Kombination von Optionen zur Positionierung.

Wenn man als Abstand einzelner Nodes noch einen netten Wert (z.B. node distance=2cm) wählt, dann sirht das so aus:

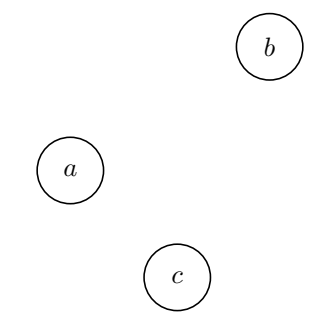

Abbildung 2: Drei unterschiedlich angeordnete Nodes.

# <span id="page-9-0"></span>5 Nodes verbinden

Damit man nicht nur einen Haufen Zustände hat, sondern einen Automaten, muss man diese logischerweise verbinden. Dazu kann man den \path Befehl nehmen.

#### <span id="page-9-1"></span>5.1 Pfeile erstellen

Auch \path hat eine bestimmte Syntax, die man beachten muss:

```
1 \ path ( < von - Node >) edge [ < Options >] node { text } ( <
        nach - Node >) ;
```
Code 15: Syntax des \path Befehls.

Wichtig zu bemerken ist, dass man nur einmal \path schreiben braucht (s. Beispiel unten).

Was es alles für Optionen gibt, kommt gleich, zunächst einmal das Beispiel:

```
1 \begin{tikzpicture}[->,<br>2 >=stealth',
        >= stealth ^{\prime} ,
3 semithick ,
4 node distance =2 cm ]
5
6 \node [state, initial] (a) {a};
7 \node [state] (b) [above right=1cm and 2cm of a] \{b\};8 \node [state, accepting] (c) [below right of = a] {c};
9
10 \path (a) edge node \{0\} (b)
11 edge node {1} (c)
12 (c) edge node {2} (b);
13
14 \end{ tikzpicture }
```
Code 16: Der bekannte (leicht geänderte) Automat von vorhin. Diesmal mit Verbindungen untereinander, aber ohne Optionen.

Dazu der passende Tikz -Automat:

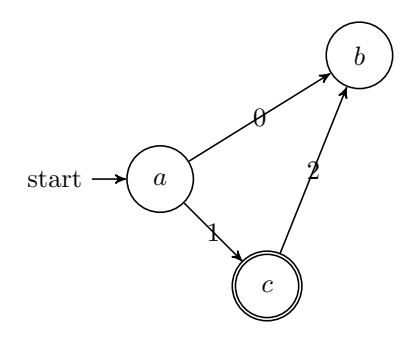

Abbildung 3: Drei unterschiedlich angeordnete Nodes mit Verbindungen ohne Optionen.

## <span id="page-10-0"></span>5.2 Optionen für den \path Befehl

Auch hier kann man verschiedene Optionen wählen:

- right, left, above, below : Optionen für die Beschriftung, legt fest, wo der Text dargestellt werden soll
- bend <right, left> : Erzeugt eine gebogene Kante. Die Richtung der Biegung (nach rechts oder links) ist von Pfeilrichtung aus gesehen
- bend <right, left> = <Winkel> : der Winkel beschreibt die Stärke der Biegung und wird in Grad angegeben

• loop <right, left, above, below> : Erzeugt eine Schleife rechts, links, über oder unter einer Node

# <span id="page-11-0"></span>6 Beispiele

Da nun die wichtigsten Dinge behandelt wurden kommen hier ein paar Beispiele:

## <span id="page-11-1"></span>6.1 Beispiel 1

```
1 \begin { tikzpicture } [->, >= stealth ',
2 shorten >=5pt,
3 node distance=2.5cm,<br>4 semithick]
       semithick]
5
6 \node [initial, state] (R) \{z_r\};<br>7 \node [state] (S) [right of=R] \{z_s\};
   \setminus \text{node}[state] (S) [right of=R] {z_s};
8 \node [state] ( T ) [right of=S] \{z_t\};9 \node [state, accepting] (E) [right of=T] \{z_e\};
10
11 \path (R) edge [loop, above] node {0} (R)
12 edge [below] node {1} (S)
13 (S) edge [below] node {0} (T)
14 edge [loop, above] node {1} (S)
15 (T) edge [bend left, below] node {0} (R)
16 edge [below] node {1} (E)
17 (E) edge [loop, above] node {0,1} (E)
18 ;
19 \end{ tikzpicture }
```
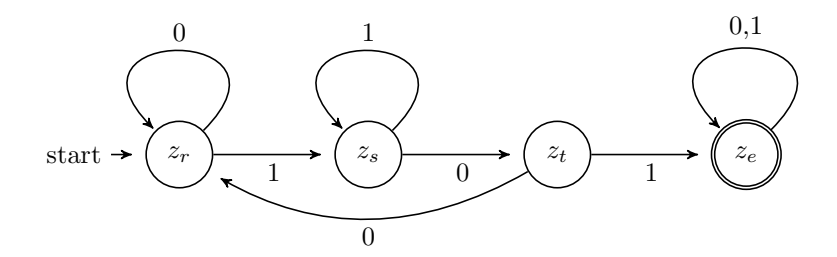

Abbildung 4: Ein Automat, der die Sprache  $L = \{0, 1\}^* \cdot \{101\} \cdot \{0, 1\}^*$  akzeptiert.

<span id="page-12-0"></span>6.2 Beispiel 2

```
1 \begin{tikzpicture}[->,
2 \qquad \qquad \texttt{%}3 node distance =2.8 cm ,
4 semithick ]
5
6 \quad \text{initial}, \text{state} (0)
                 {z_0};7 \ node [ state ] (1) [ above right =0.65 cm and
      1.5 cm of 0] \{z_1\};
8 \node [state] (2) [below right=0.65cm and
       1.5 cm of 0] \{z_2\};
9 \node [state, accepting] (E) [right=3.75cm of 0]
                 \{z_e\};
10
11 \partial 1 \partial 1 \partial 1 1 112 edge [below] node {0} (2)<br>13 (1) edge [left, bend right=10] node {0} (2)
13 (1) edge [left, bend right=10]14 edge [above] node {1} (E)
15 (2) edge [ right , bend right =10] node {1} (1)
16 edge [below, loop below] node {0} (2)
17 (E) edge [below] node {0} (2)
18 edge [right, loop right] node {1} (E)
19 ;
20 \end{tikzpicture}
```
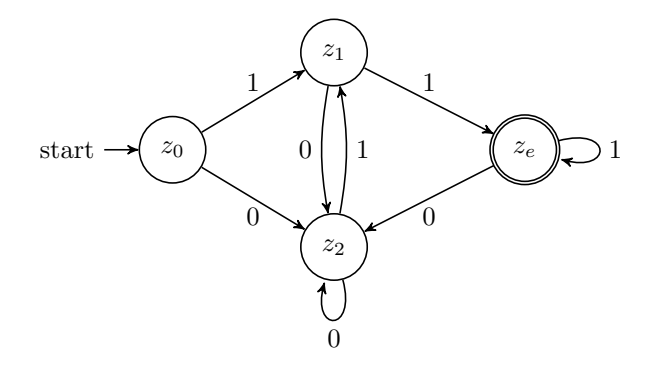

Abbildung 5: Ein Automat, der die Sprache  $L = \{0, 1\}^* \cdot \{0, 11\}$  akzeptiert.